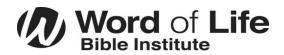

# **US Student Technology Guide**

### All software and services below are included with your Tuition. If you are enrolled, your user account is already set up.

### **WIFI Access**

- Connect to the wireless network "WOL"
- On the pop-up screen, tick the checkbox to agree to the terms
- Tap Connect and you should be all set

# Install and access Student Email and Office 365 (Word, Excel, Outlook, Powerpoint, etc.)

- Login to <u>https://office.com</u> with your student username and password
- From here you may download and install Office products onto your computer, or use the apps online.
- <u>Do not</u> share your password with anyone.
- You may change your student password here <u>https://aka.ms/sspr</u>
- We highly recommend that you save your files online to OneDrive so that you do not lose them if something happens to your computer.

## Install Logos Bible Study Software

- You will need to set your Logos account password for the first time by going to <u>https://www.logos.com/forgotpassword</u>
- Enter your Student Email address
- Next, check your email for a new message from Logos to set your password. This may take a minute to arrive.
- After you set your Logos password, login to Logos online
- Next, go here <u>https://www.logos.com/install</u> to download, and install Logos

| 🕏 Faithlife |         |       |         |               |                                                                    |              |     |             |
|-------------|---------|-------|---------|---------------|--------------------------------------------------------------------|--------------|-----|-------------|
| DLOGOS      |         |       |         |               |                                                                    | 800-875-6467 | 177 | 🖓 🧿 Sign In |
| roducts     | Store   | Learn | Support | Membership    | Search Products                                                    |              |     | Search      |
|             |         |       |         |               |                                                                    |              |     |             |
| Forge       | st your | passw | orar    |               |                                                                    |              |     |             |
|             |         |       |         | Email address |                                                                    |              |     |             |
|             |         |       |         |               |                                                                    |              |     |             |
|             |         |       |         | Baland        |                                                                    |              |     |             |
|             |         |       |         |               |                                                                    |              |     |             |
|             |         |       |         |               | er have access to the email ads<br>please call our customer servic |              |     |             |

| 4 | 300-875-6467 ~ 〕ユ     | Sign In |
|---|-----------------------|---------|
|   | Email                 | R Sig   |
|   | Password              | -       |
|   | Forgol your password? | Sign In |
|   |                       |         |

| Files to Download:            |          |
|-------------------------------|----------|
| LogosMac.dmg (For Mac Users)  | Download |
| LogosSetup.exe (For PC Users) | Download |

### Install the Respondus Lockdown Browser

• Download and install this browser required for quiz-taking https://www.respondus.com/lockdown/download.php?id=544455760

**Canvas Learning Management System ---** To access your course notes, schedules, quizzes, assignments, campus announcements, etc. Go to <u>https://wordoflife.instructure.com</u>

Student Web Portal --- To access to other student and campus resources, go to https://studentportal.wol.org

NY technical support, call 518-494-6265, online <u>https://ithelpdesk.wol.org/en/support/home</u>, email <u>helpdesk@wol.org</u>, or visit IT in the basement of Hungary Hall.

FL Technical Support, call 727-379-5070, online <u>https://ithelpdesk.wol.org/en/support/home</u>, email <u>helpdesk@wol.org</u>, please visit IT on the Second Floor of the Bollback Center

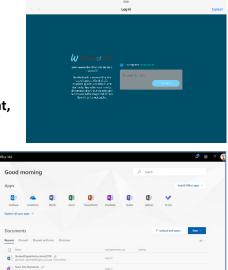